# **Using DDT**

### **Debugging programs with DDT**

#### **Peter Towers**

**HPC Systems Section**

**Peter.Towers@ecmwf.int**

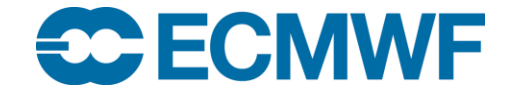

© ECMWF January 28, 2016

**HPCF - Debugging programs with DDT © ECMWF 2016 1**

### Allinea DDT

- **DDT is a very popular interactive debugger**
	- **Developed by Allinea Software in the UK**
	- **Modern graphical user interface**
	- **Highly scalable to large numbers of tasks/threads**
- **Cray provide a 2048 task licence**
	- **No limit to threads per task**
	- **Support from Cray backed up by Allinea**
- **Version 4.2.1 (default) and 5.0.1 installed**
	- **Version 5 also called Allinea Forge**
	- **Version 6 will be available from Cray later this year**
- **Version 4.2.2 also available on the latest desktops**
	- **Uses the same licence**

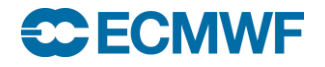

### DDT Features

- **Examine sources**
- **Set breakpoints**
	- **Pause at a line of source**
	- **Conditional breakpoints supported**
- **Examine variables, Fortran modules, stack**
- **Set tracepoints** 
	- **Output values of variables at a line without pausing**
- **Set watchpoints** 
	- **Pause when a variable changes value**

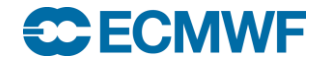

### DDT Features

### **Step through execution line by line**

- **Step to the next line or into a function**
- **Step over a line**
- **Step out of a function**
- **Catch signals**
	- **Segmentation violations**
	- **Floating point exceptions**
- **Track and debug memory usage** 
	- **Record all memory allocations**
	- **Find memory overwrites**
- **Examine message queues**

**………….**

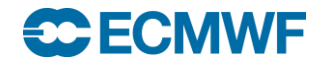

### **Compilation**

- **DDT uses the GNU Debugger (GDB) under the covers**
- **Compile with symbolic debug information turned on**
- **With CCE use**
	- **-g for debug info and no optimisation**
	- **-G1 or -G2 for debug info with optimisation**
- **With Intel use**
	- **-g for debug info**

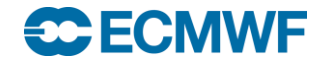

Launching DDT in batch

### **export DISPLAY=<***your workstation>***:0.0**

### **module load ddt/5.0.1.3\_42607**

**ddt –n ? –mpiargs 'more aprun args' a.out**

**For example**

**ddt –n 4 –mpiargs '–N 4 –ss –cc cpu –d 6' a.out**

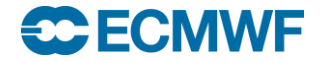

### Simple Job Script

#!/bin/ksh #PBS -q np #PBS -N ddtdemo #PBS -j oe #PBS -o job.out #PBS -l EC\_total\_tasks=4 #PBS -l EC\_threads\_per\_task=6 #PBS -l EC\_hyperthreads=1 #PBS -l walltime=00:60:00

cd \$HOME/Debug

module load ddt

export DISPLAY=juliet:0.0

export OMP\_NUM\_THREADS=6

ddt -n 4 -mpiargs '-ss -cc cpu -N 4 -d 6' ./hello\_mpi

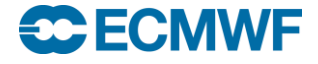

## Live Demo Using IFS

- **TL159 running on 1 node**
	- **Initially with 4 tasks x 6 threads**
	- **Then with 24 tasks x 1 thread**
- **Latest RAPS14 benchmark code (CY41R2)**
- **Run in batch**
- **Selected screen shots from DDT follow in the presentation material**
- **Now for the live demo…….**

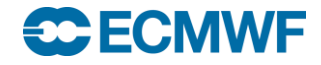

### Before launching executable

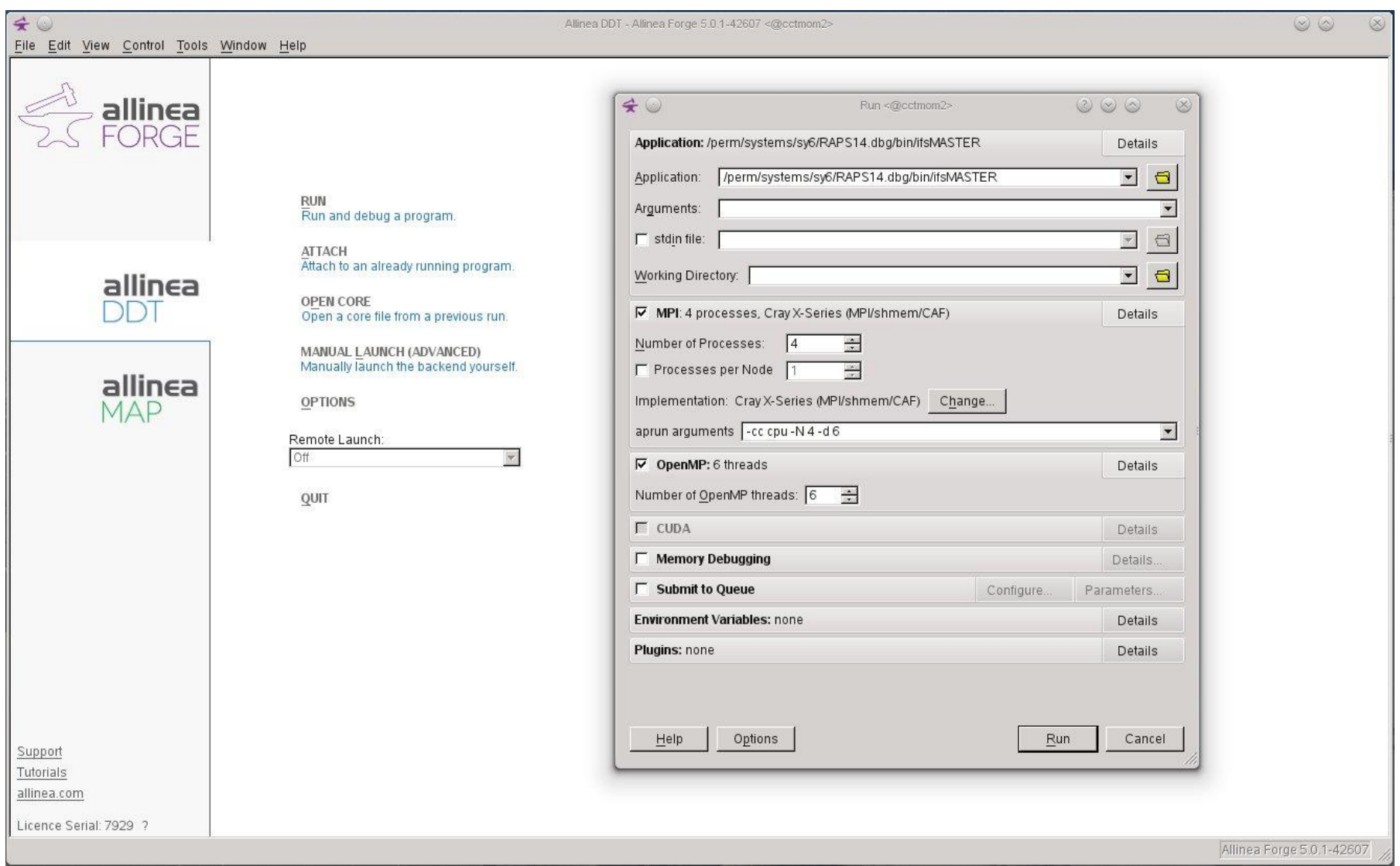

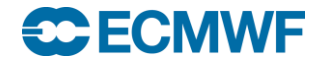

### Paused after MPI\_INIT

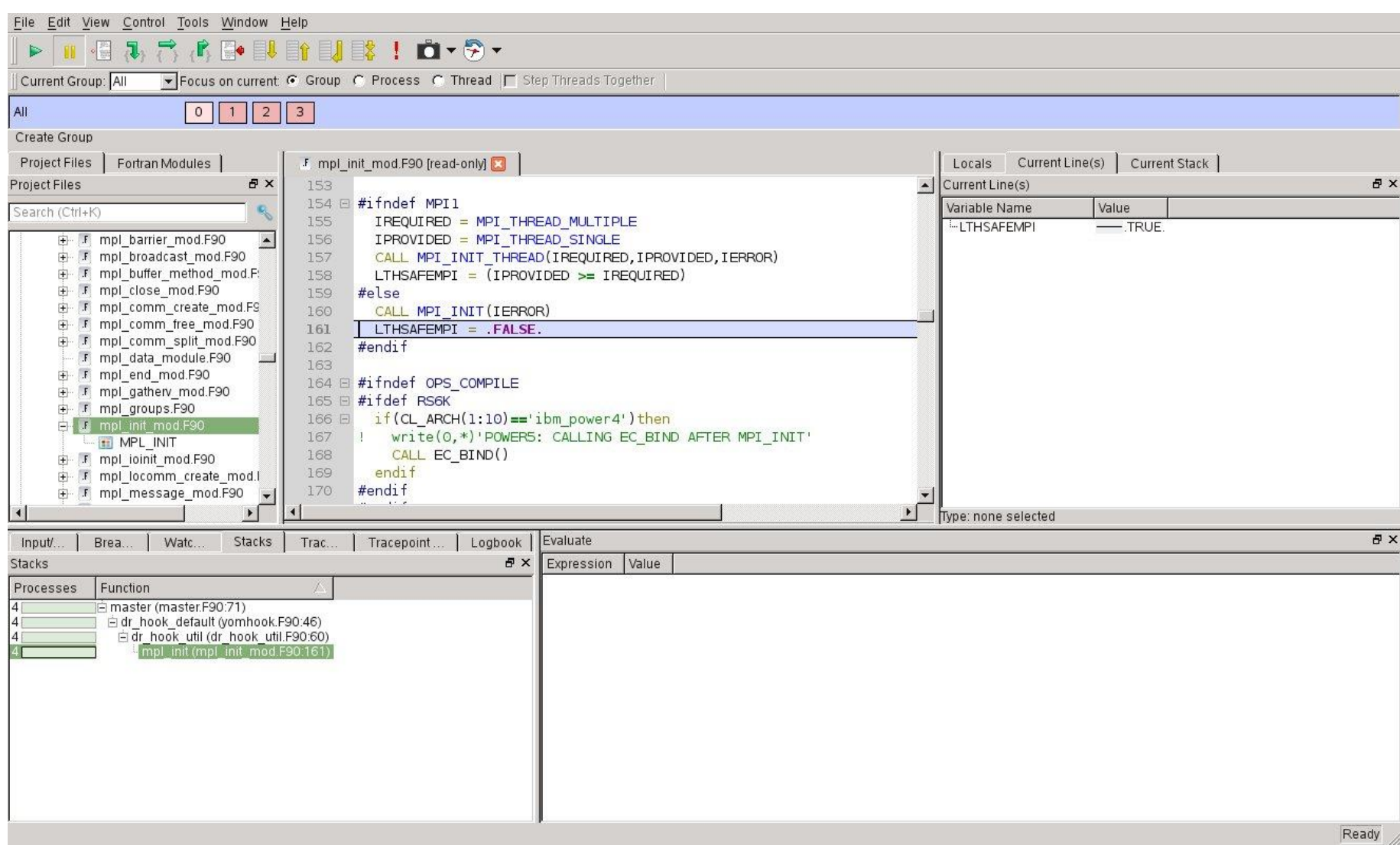

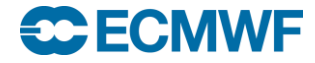

#### After selecting cnt4.F90 and setting a breakpoint at line 505

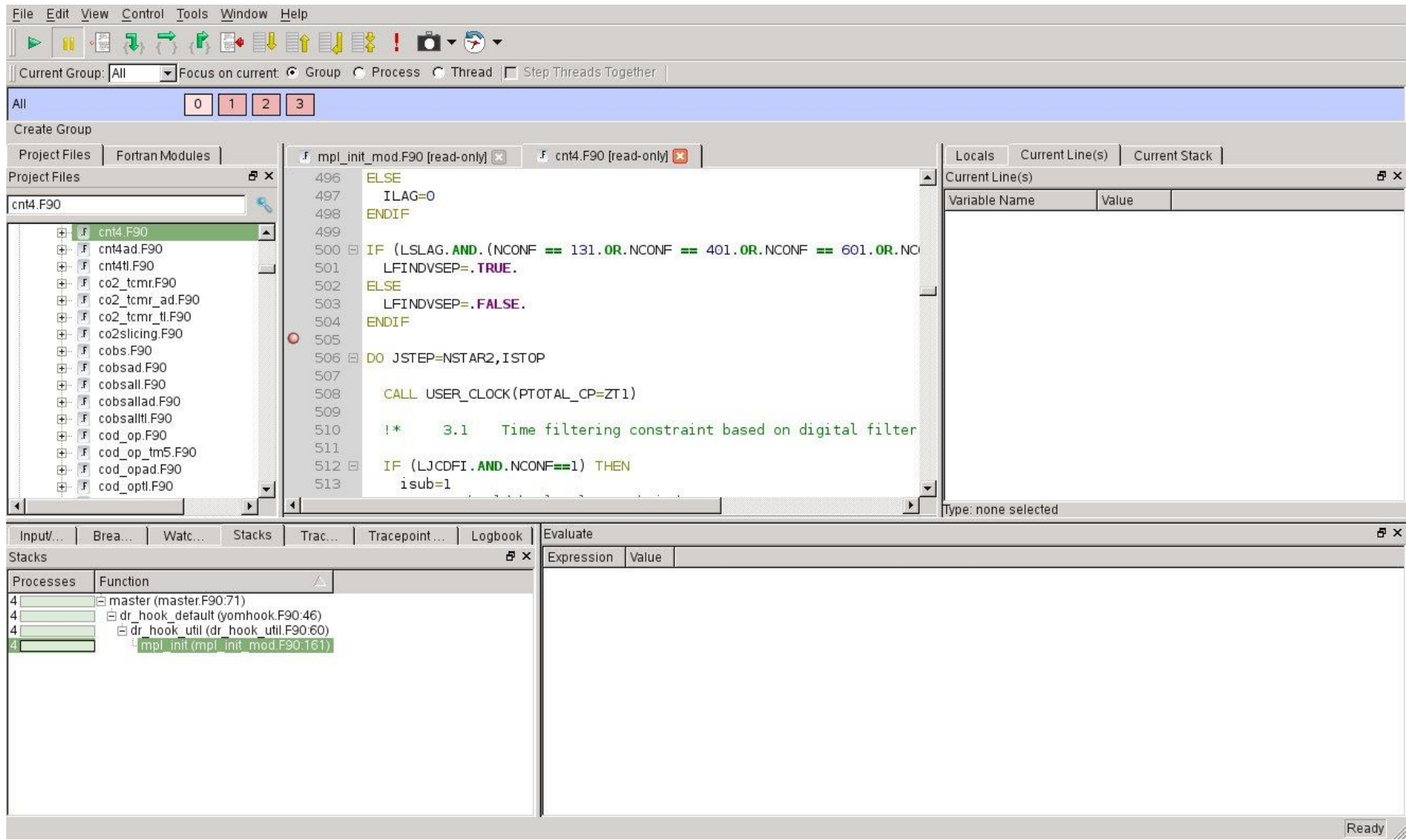

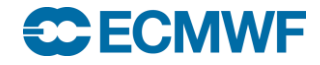

#### Hitting the breakpoint

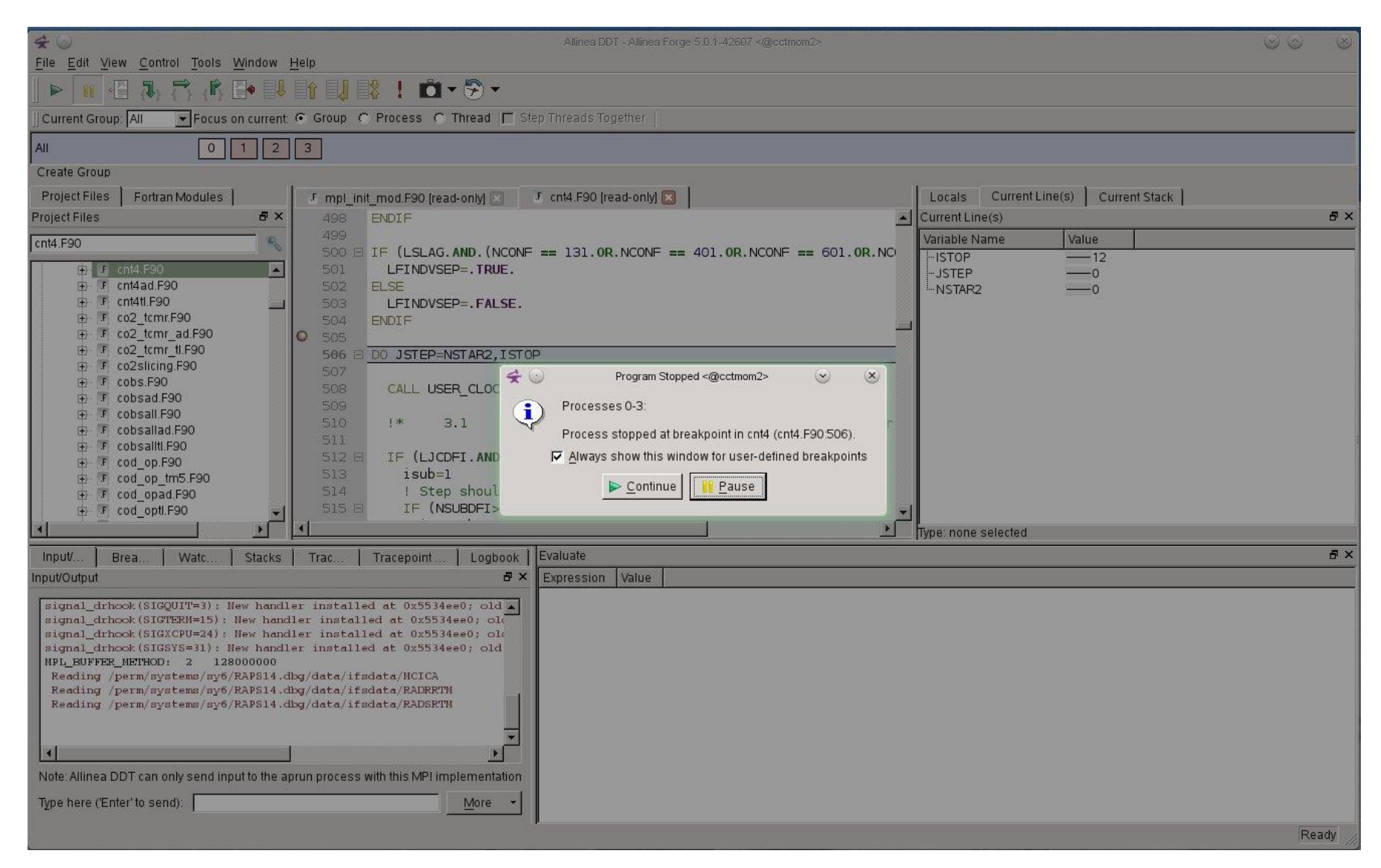

### **ECECMWF**

#### **HPCF - Debugging programs with DDT © ECMWF 2016 12**

### At the breakpoint

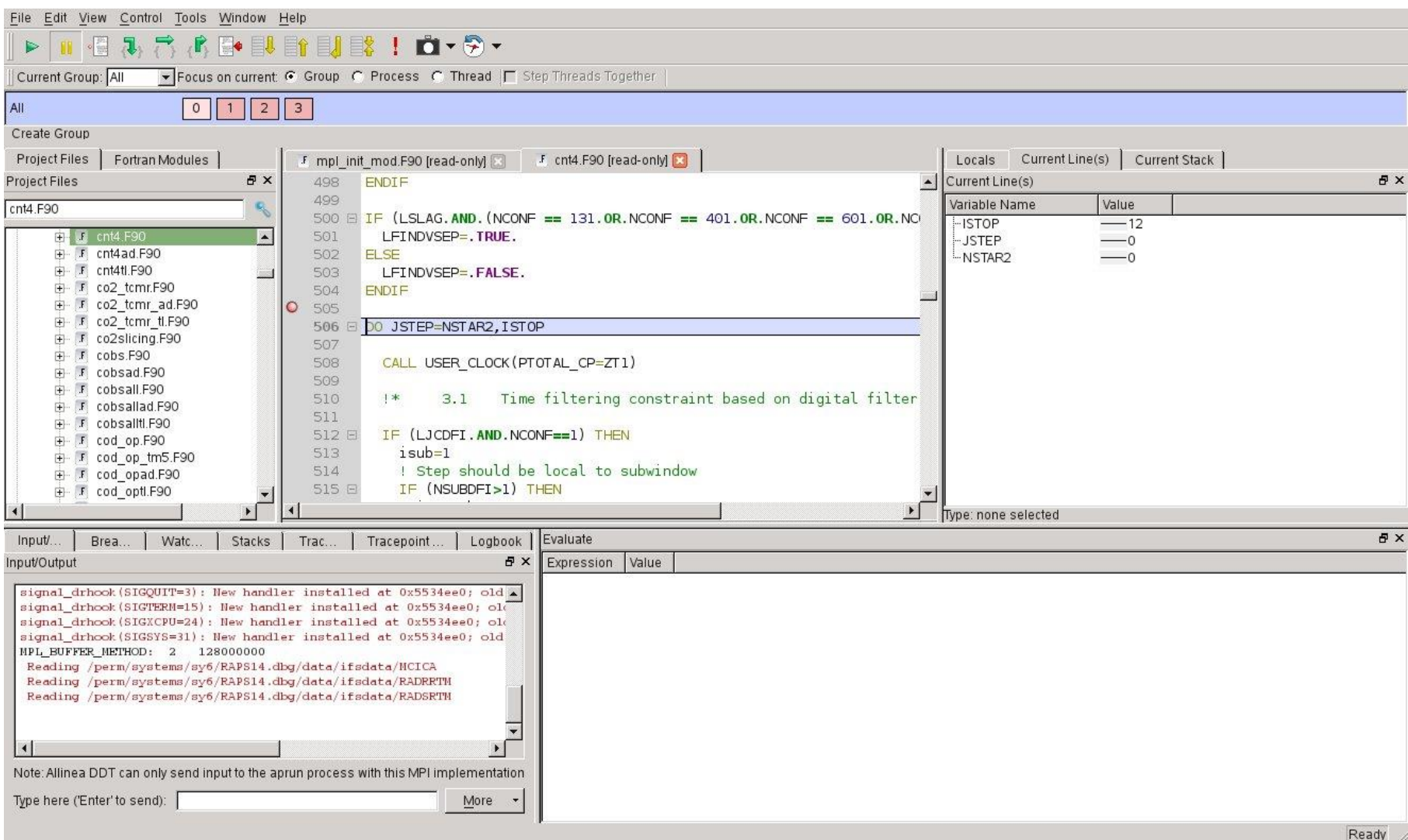

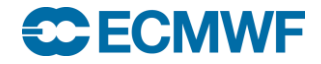

#### Setting a trace point at line 511 for JSTEP and ZT1 every 3rd step

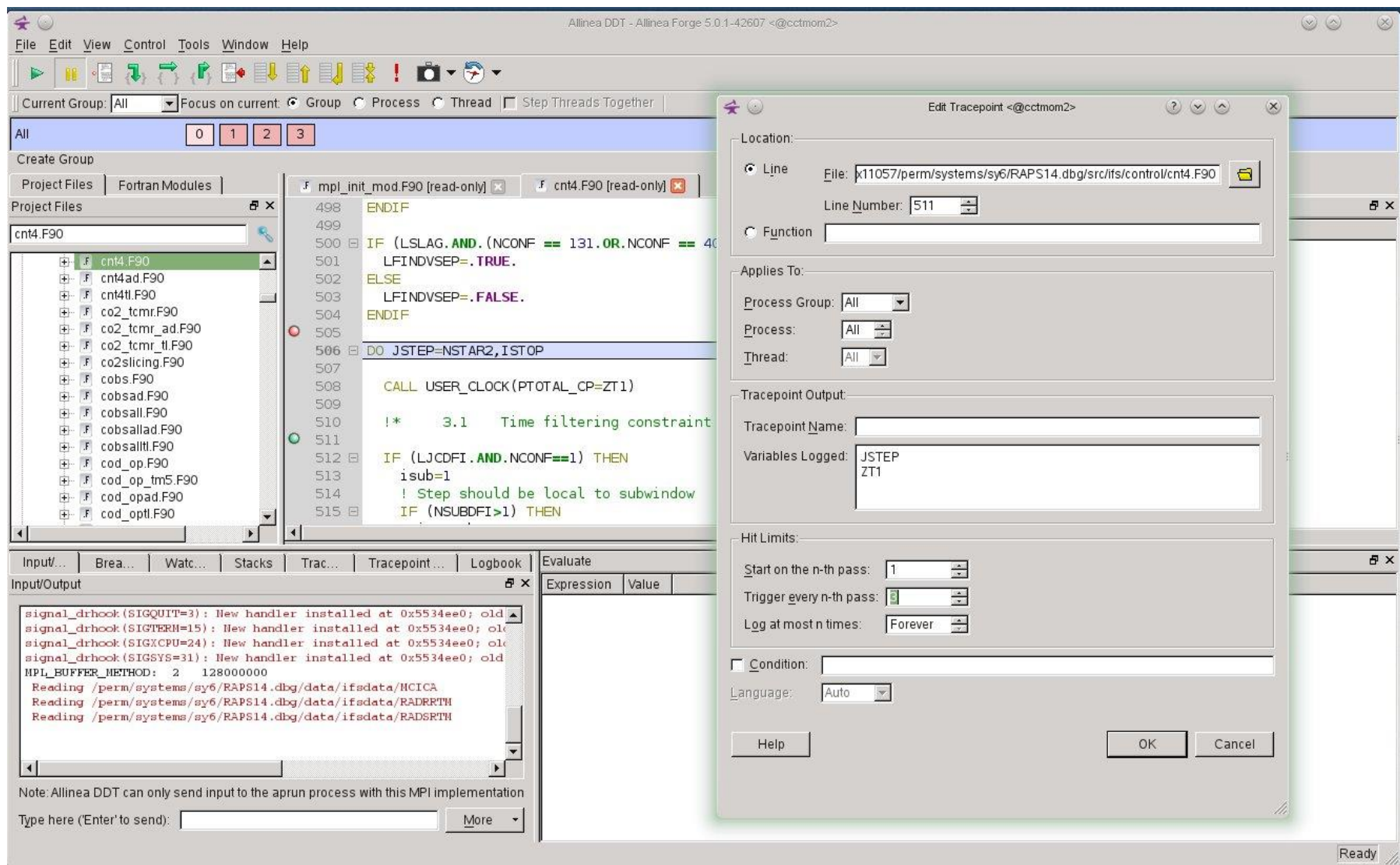

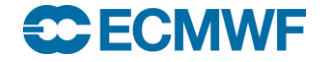

### Setting a conditional breakpoint at line 507 for step 8

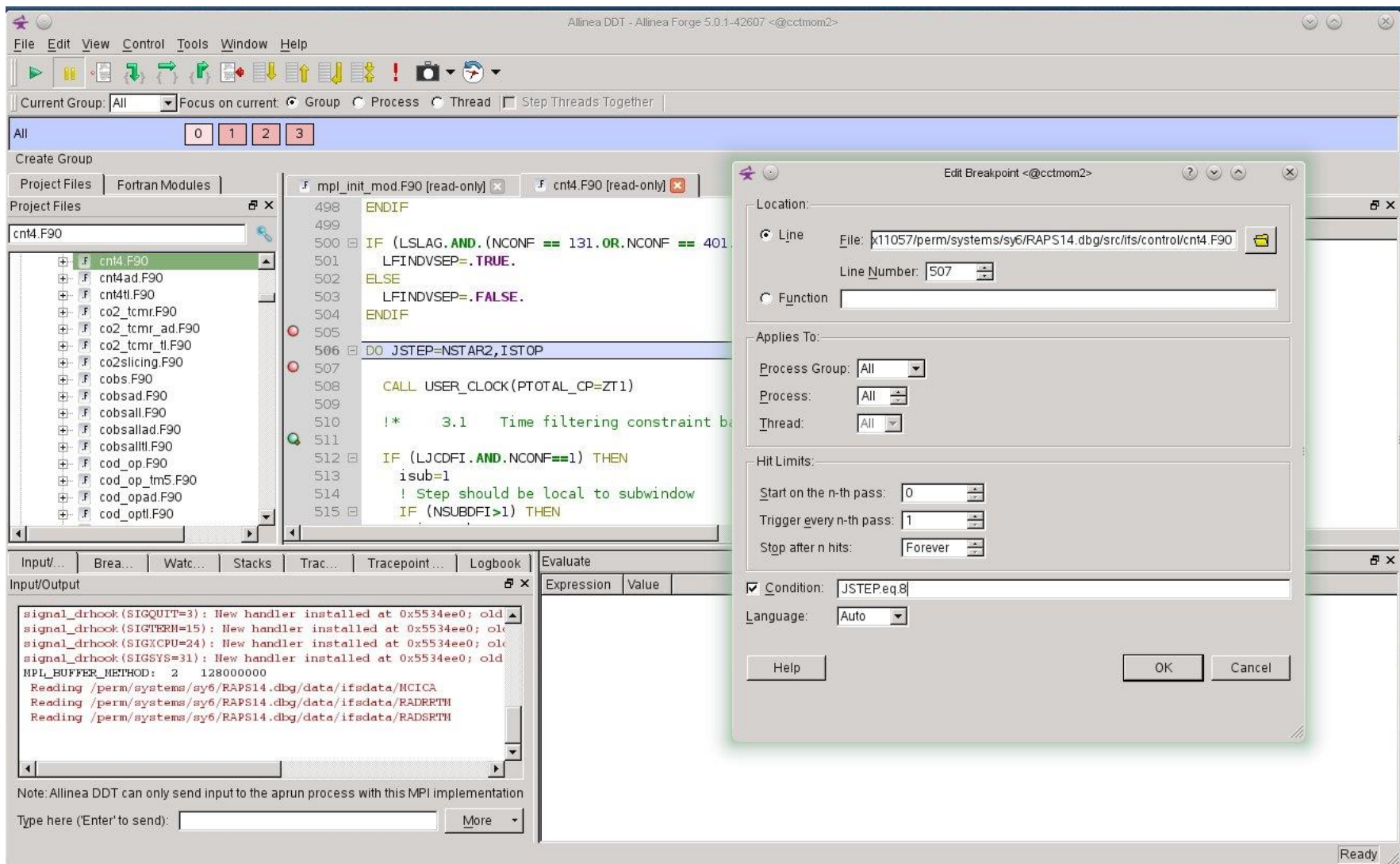

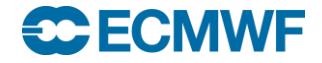

### Trace point output after 8 steps

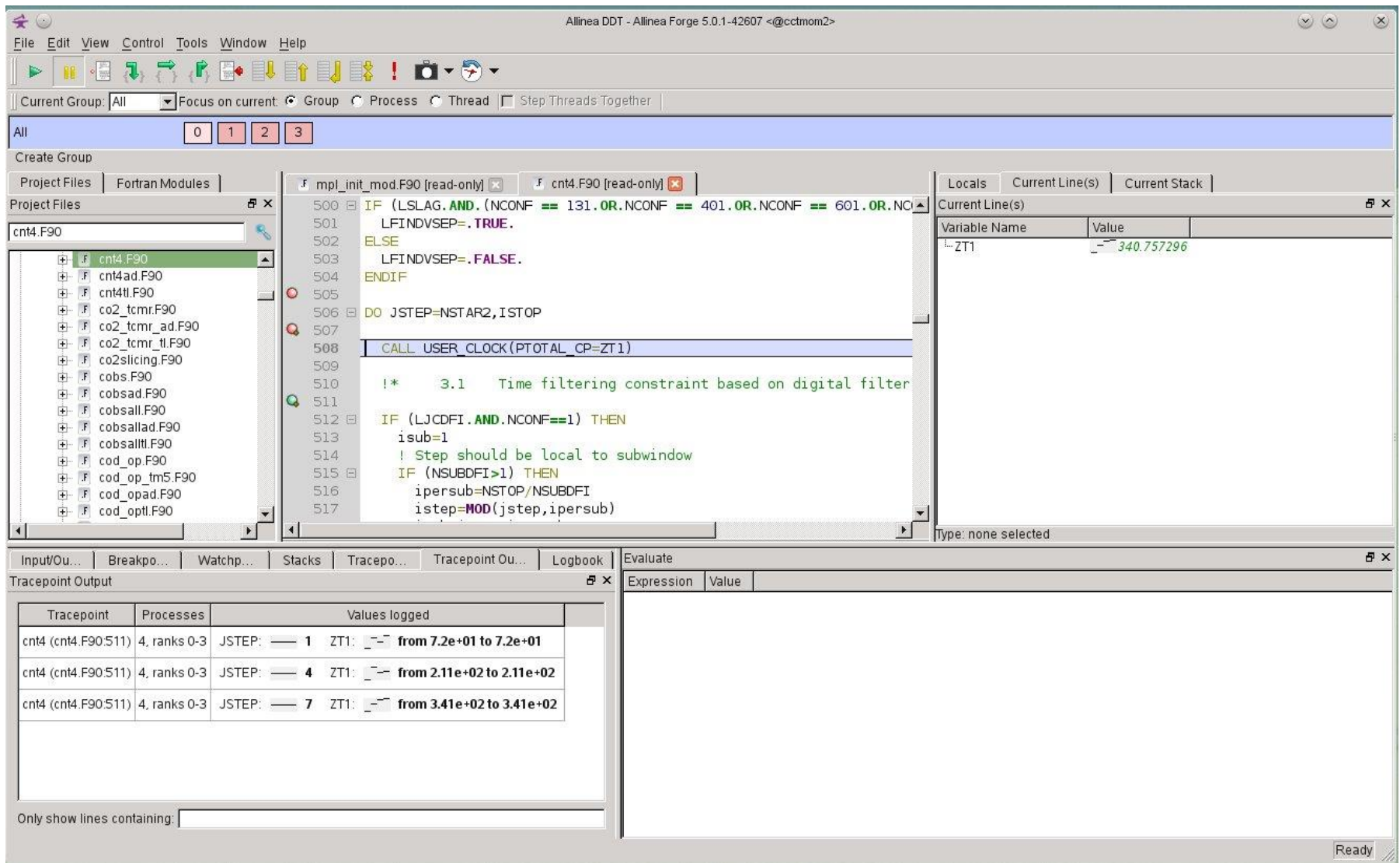

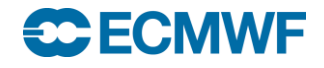

### Running a 24 x 1 configuration

- **IFS runs until it gets a Floating Point Exception**
- **Caused by a divide by zero**
- **The physics time slice has gone to zero**
- **Will use a watch point to find out where**

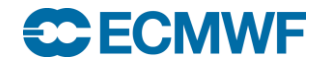

#### Hitting the divide by zero

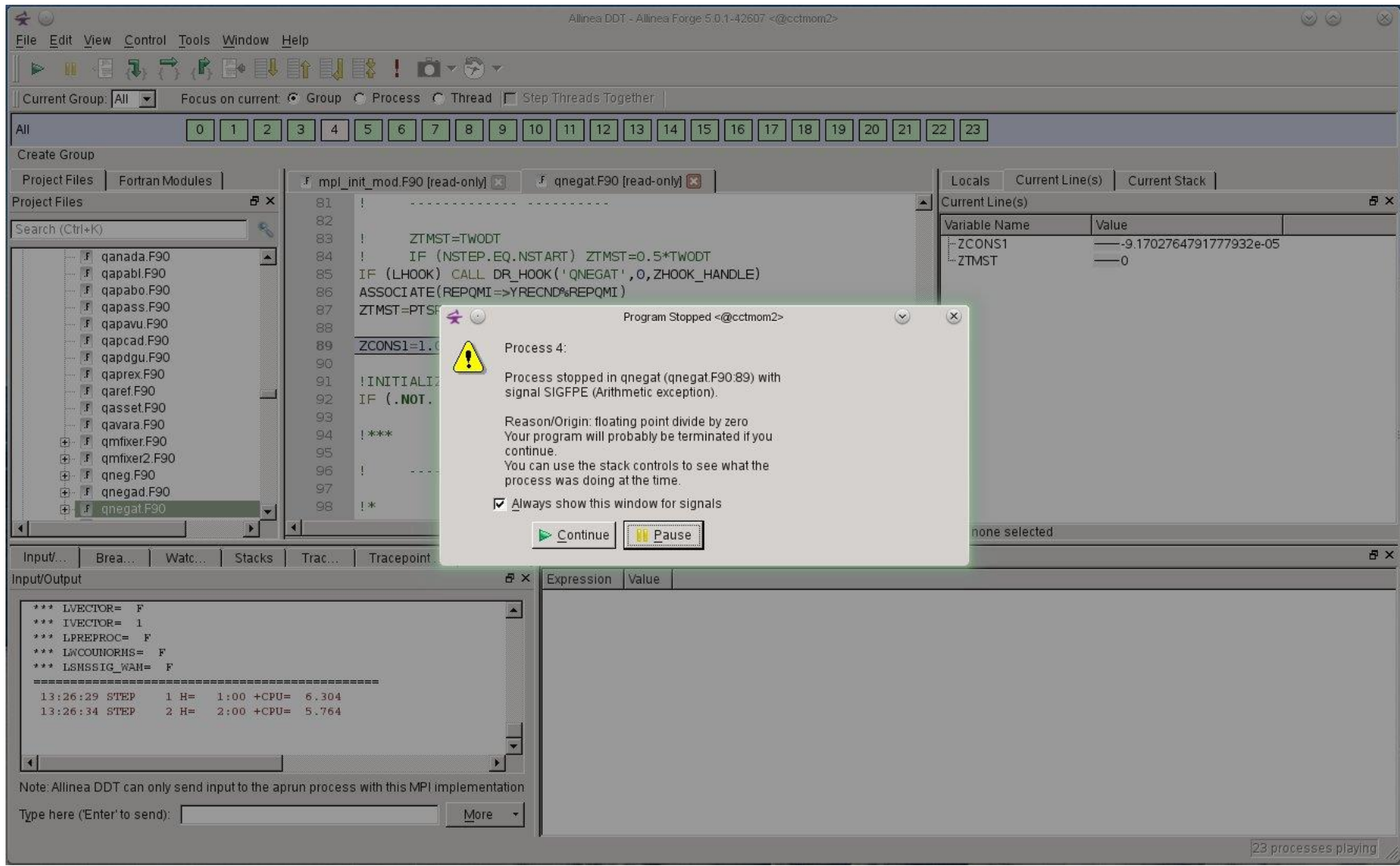

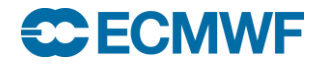

#### After reaching a breakpoint in callpar.F90 and setting a watch point on tsphy

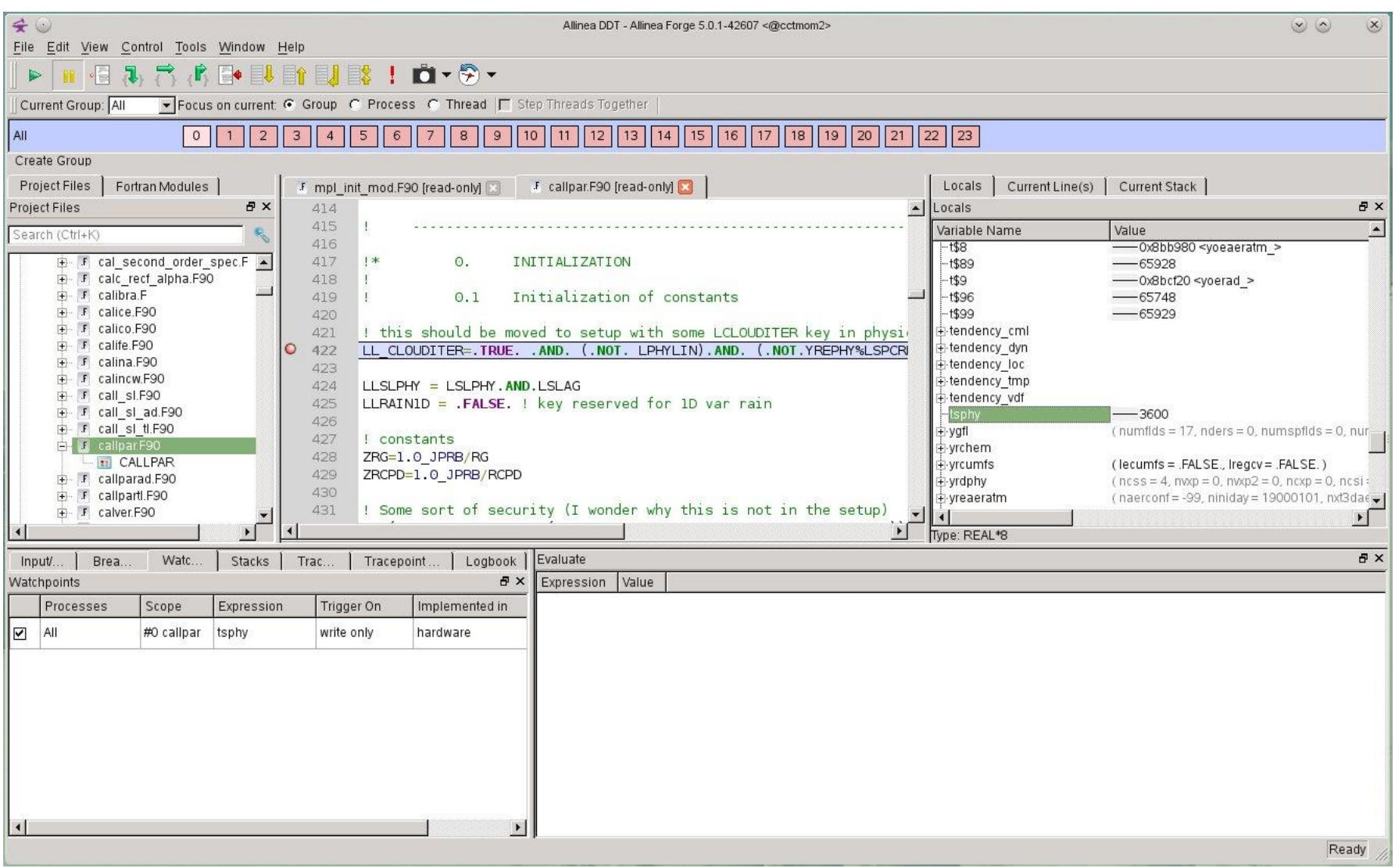

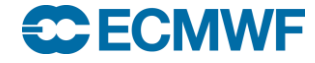

#### After the watch point triggers in sltend.F90

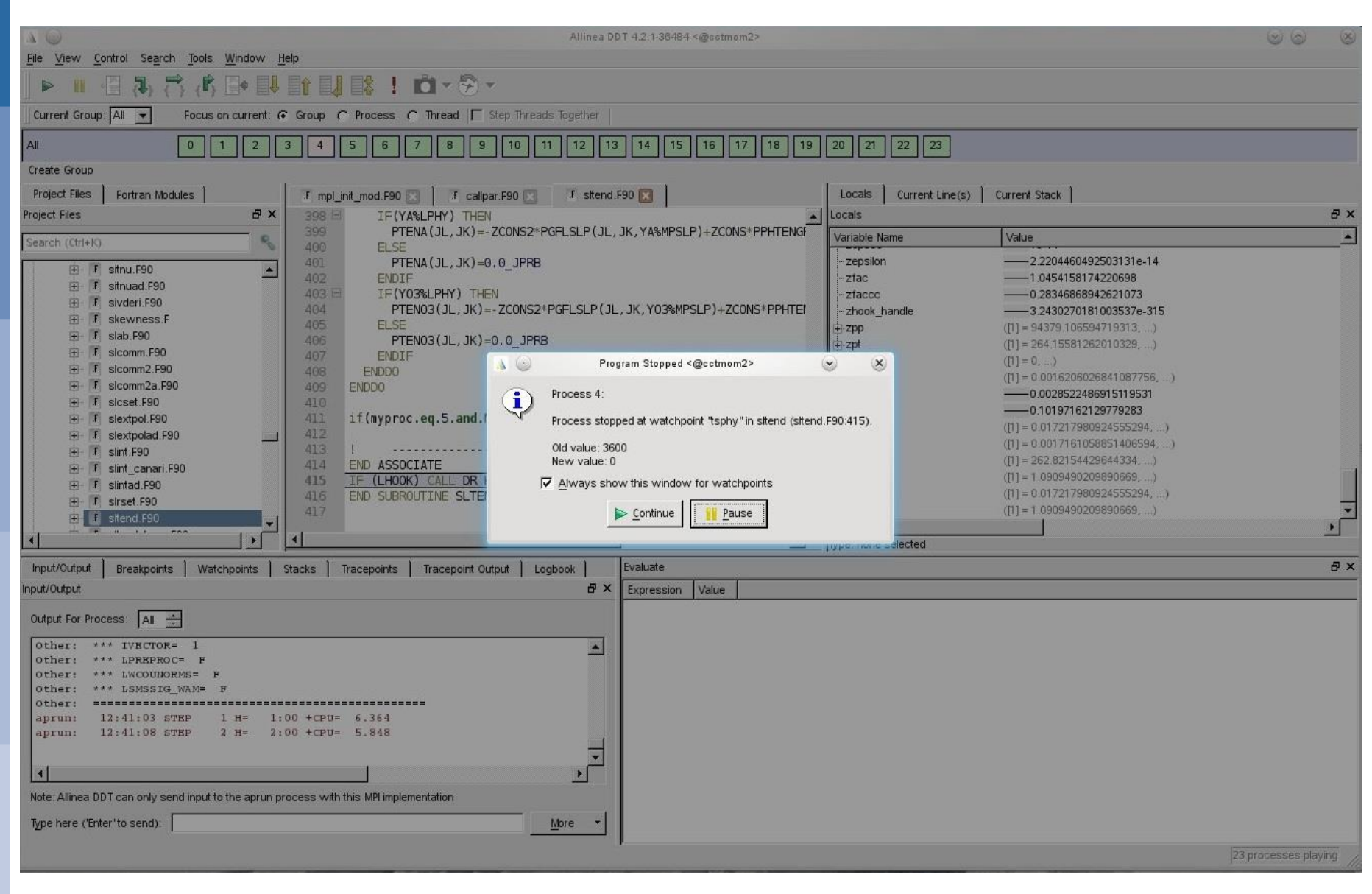

#### **CCECMWF**

#### **HPCF - Debugging programs with DDT © ECMWF 2016 20**

### Line 412 did it!

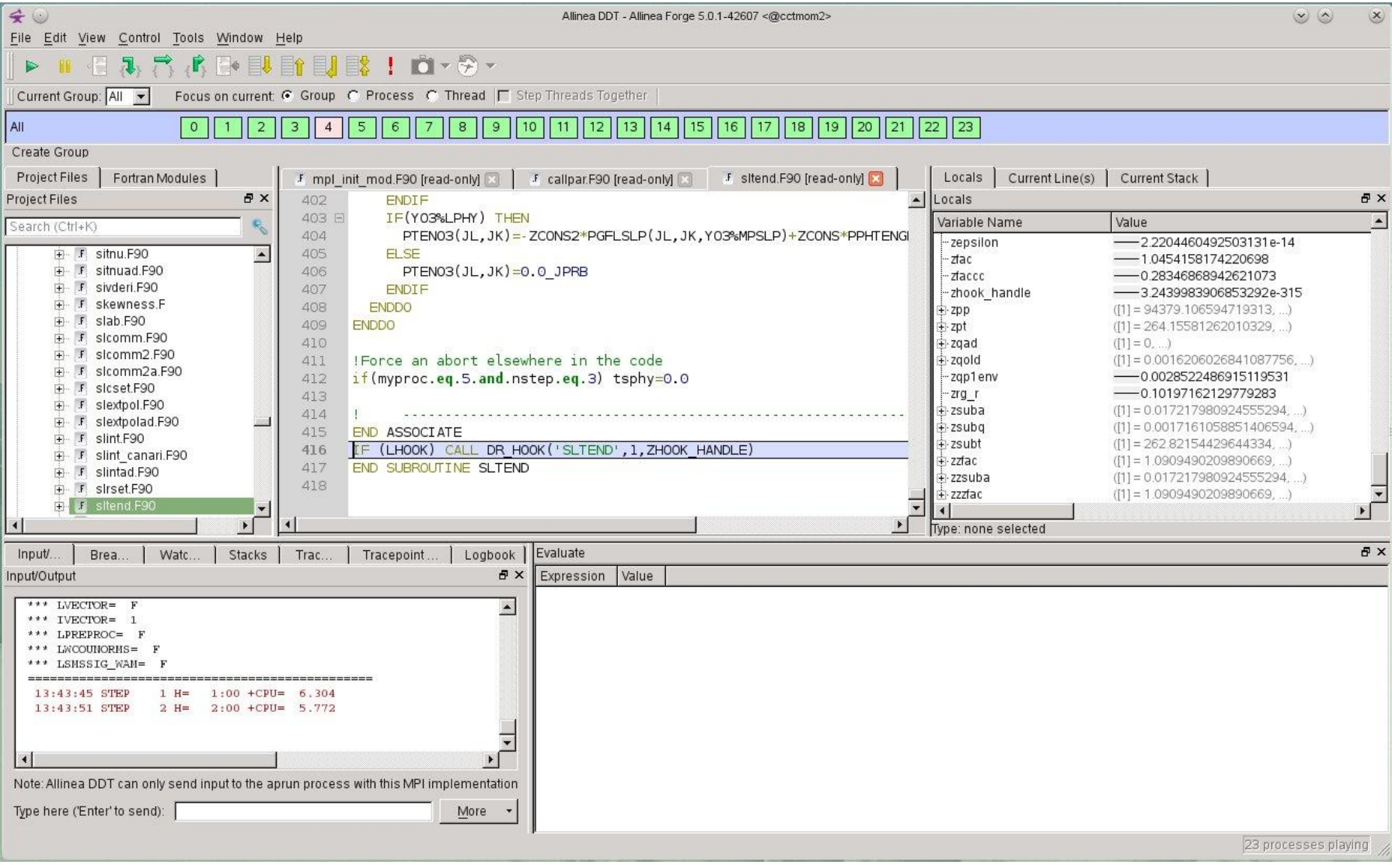

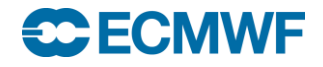

### Allinea Map

- **A product that complements DDT**
- **A simple code profiler for MPI application**
- **Version 5 supports OpenMP as well**
- **Designed to be lightweight at scale**
	- **1000 samples per thread**
	- **Sampling rate adjust automatically**
- **Same source code browser as DDT**
- **Find hot spots in the application**

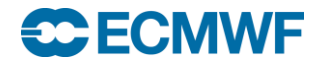

### Using Allinea Map

- **Compile with debug info**
	- **-G2 for Cray compiler, -g for Intel/Gnu**
- **Load the DDT module**
	- **module load ddt/5.0.1.3\_42607**
- **Execute make\_profiler\_libraries script**
	- **Creates libmap-sampler.so libmap-sampler-pmpi.so**
- **Link libraries into application**
	- **-lmap-sampler –lmap-sampler-pmpi**
- **Run in batch to collect data via map --profile** 
	- **Creates a "profiling file"**
- **Analyse interactively via map "profiling file"**

Using Allinea Map in batch

**module load ddt/5.0.1.3\_42607**

**map --profile –n ? –mpiargs 'more aprun args' a.out**

**For example**

**map --profile –n 4 –mpiargs '–N 4 –ss –cc cpu –d 6' a.out**

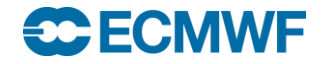

## Allinea Map - Screenshot

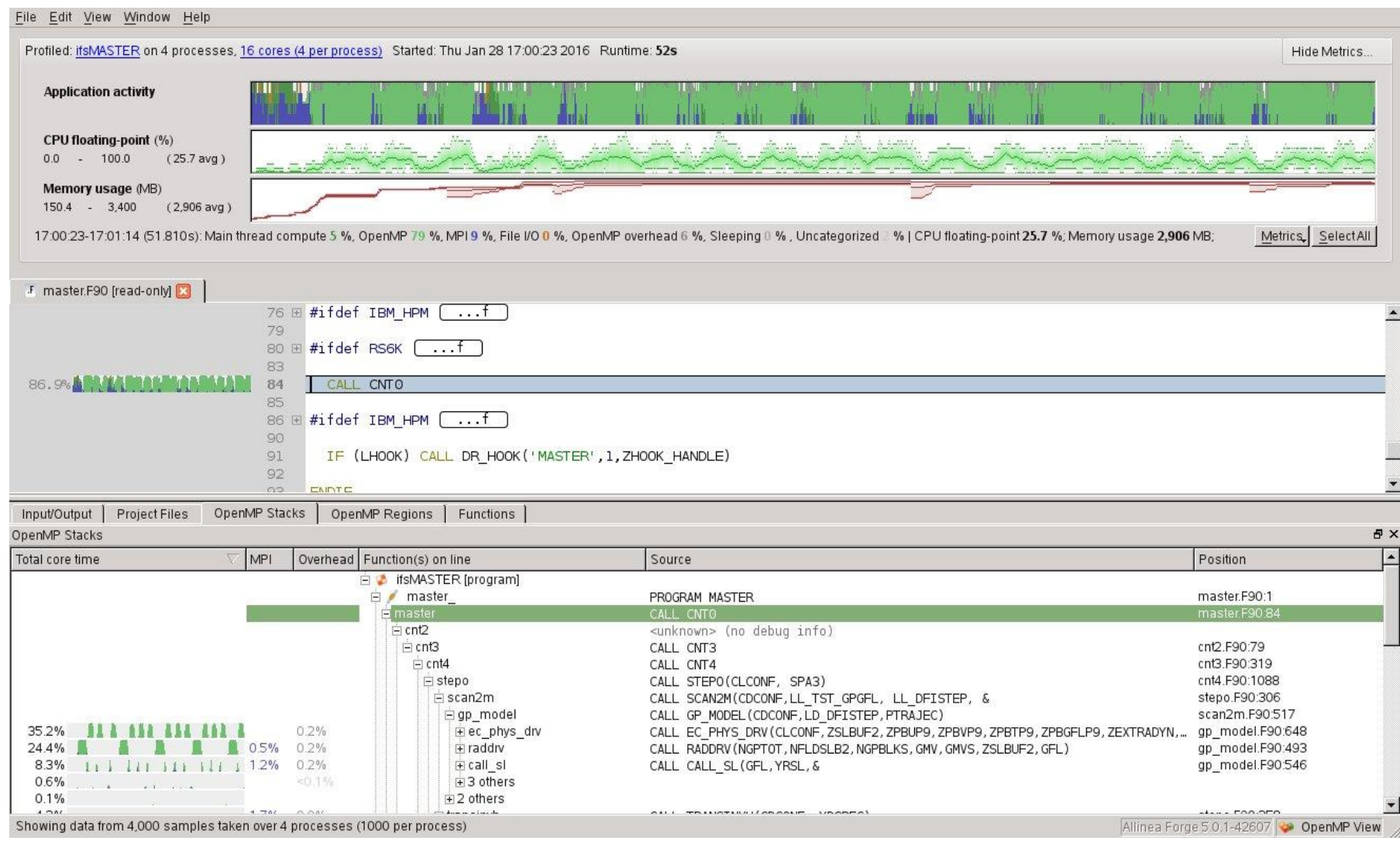

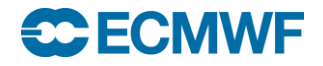

### Using Allinea Map

- **See the DDT/MAP userguide for more information**
	- **/opt/cray/ddt/4.2.1.2\_36484/doc/userguide.pdf**
	- **/opt/cray/ddt/5.0.1.3\_42607/doc/userguide-forge.pdf**

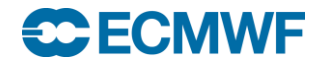

# Very Simple DDT Example

```
tar –xzf ~trx/exercises/debug.tgz
cd Debug
compit
edit job.ddt and set DISPLAY
qsub job.ddt
Try setting
```
- a breakpoint at line 26
- a watch point on nthreads
- a conditional trace point on line 50 for nstep 50

Find the error output and trace output when it fails

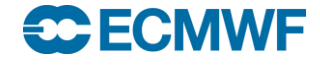